## **vlan (VLAN configuration mode)**

To configure a specific virtual LAN (VLAN), use the **vlan** command in VLAN configuration mode. To delete a VLAN, use the **no** form of this command without additional options.

**vlan** *vlan*-*id* [**are** *hops*] [**backupcrf** *mode*] [**bridge** *type* | *bridge*-*number*] [**media** *type*] [**mtu** *mtu*-*size*] [**name** *vlan*-*name*] [**parent** *parent*-*vlan*-*id*] [**ring** *ring*-*number*] [**said** *sa-id*-*value*] [**state** {**suspend** | **active**}] [**stp type** *type*] [**tb**-**vlan1** *tb*-*vlan1*-*id*] [**tb**-**vlan2** *tb*-*vlan2*-*id*]

**no vlan**

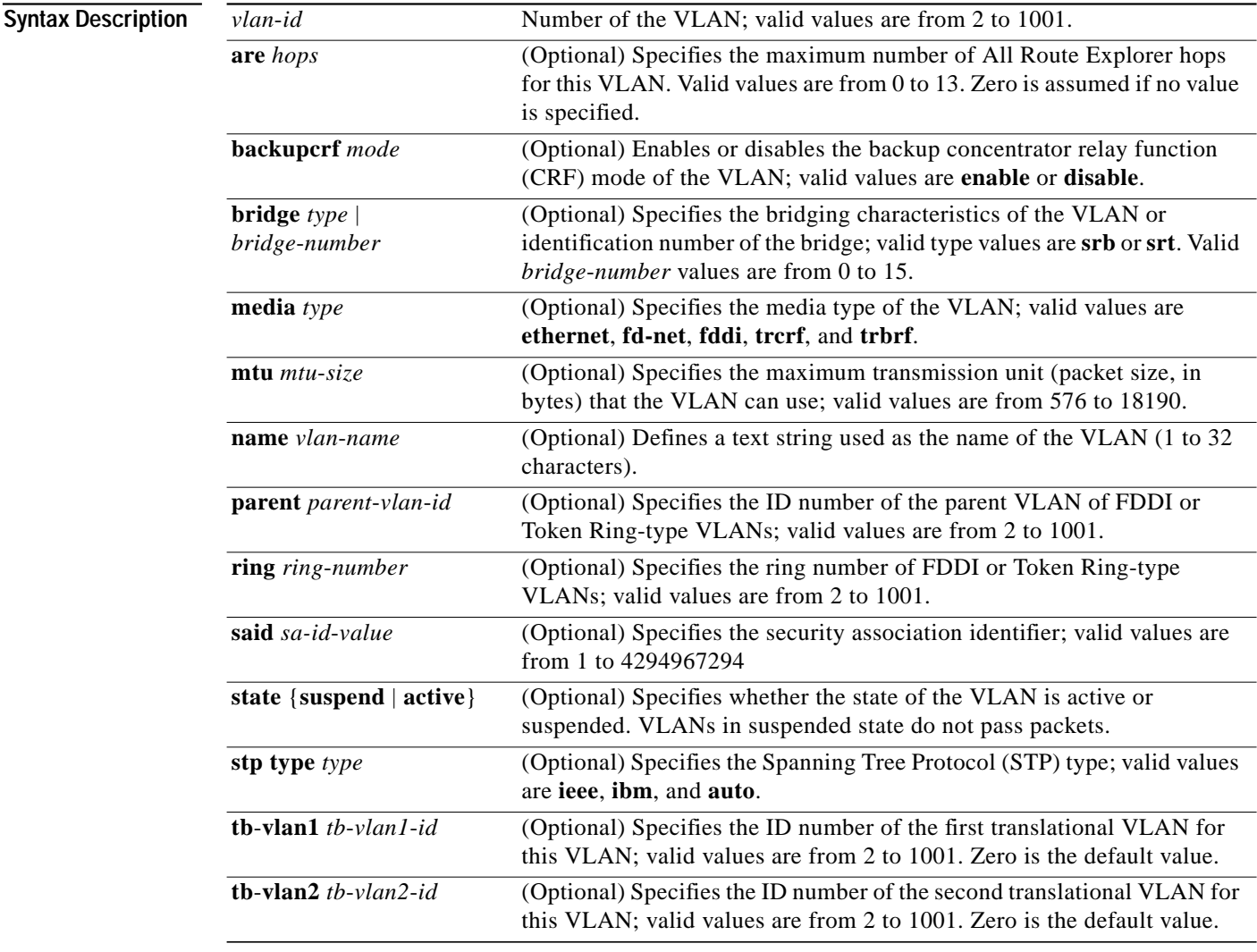

**Defaults** The defaults are as follows:

*vlan*-*name* is VLAN*xxxx* where *xxxx* represents four numeric digits (including leading zeros) equal to the VLAN ID number **media** *type*—ethernet

1

#### **state**—active

*said*-*value*—100000 plus the VLAN ID number *mtu*-*size*—dependent upon the VLAN type:

- **•** ethernet—1500
- **•** fddi—1500
- **•** trcrf—1500 if V2 is not enabled, 4472 if it is enabled
- **•** fd-net—1500
- **•** trbrf—1500 if V2 is not enabled, 4472 if it is enabled

*ring*-*number*—no ring number is specified *bridge*-*number*—no bridge number is specified *parent*-*vlan*-*id*—no parent VLAN is specified *type*—no STP type is specified **tb**-**vlan1** and **tb**-**vlan2**—0, which means no translational bridge VLAN is specified

### **Command Modes** VLAN configuration

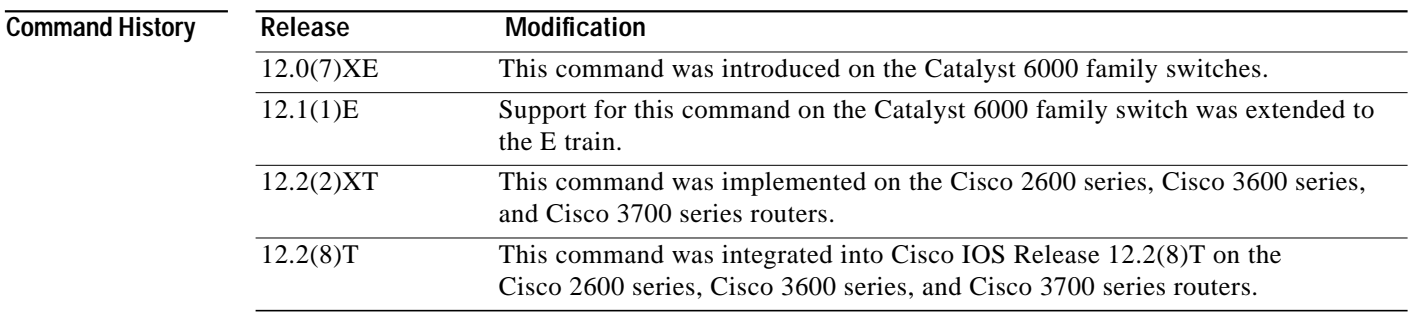

**Usage Guidelines** VLAN 1 parameters are factory configured and cannot be changed.

When you define *vlan-name*, the name must be unique within the administrative domain.

The Security association ID (SAID) is documented in 802.10. When the **no** form is used, the VLAN's SAID is returned to the default.

When you define the *said*-*value*, the name must be unique within the administrative domain.

The *bridge*-*number* argument is used only for Token Ring-net and FDDI-net VLANs and is ignored in other types of VLANs. When the **no** form is used, the VLAN's source-routing bridge number returns to the default.

The parent VLAN resets to the default if the parent VLAN is deleted or the media keyword changes the VLAN type or the VLAN type of the parent VLAN.

The **tb-vlan1** and **tb-vlan2** keywords are used to configure translational bridge VLANs of a specified type of VLAN and are not allowed in other types of VLANs. Translational bridge VLANs must be of a differing VLAN type as the affected VLAN; if two VLANs are specified, the two must be of differing VLAN types.

A translational bridge VLAN will reset to the default if the translational bridge VLAN is deleted or the media keyword changes the VLAN type or the VLAN type of the corresponding translational bridge VLAN.

L

 $\mathbf I$ 

**Examples** The following example shows how to add a new VLAN with all default parameters to the new VLAN database:

Router(vlan)# **vlan 2**

**Note** If the VLAN already exists, no action occurs.

The following example shows how to cause the device to add a new VLAN, specify the media type and parent VLAN ID number 3, and set all other parameters to the defaults:

```
Router(vlan)# vlan 2 media ethernet parent 3
```

```
VLAN 2 modified:
Media type ETHERNET
 Parent VLAN 3
```
The following example shows how to delete VLAN 2:

Router(vlan)# **no vlan 2**

The following example shows how to return the maximum transmission unit (MTU) to the default for its type and return translational bridging VLANs to the default:

Router(vlan)# **no vlan 2 mtu tb-vlan1 tb-vlan2**

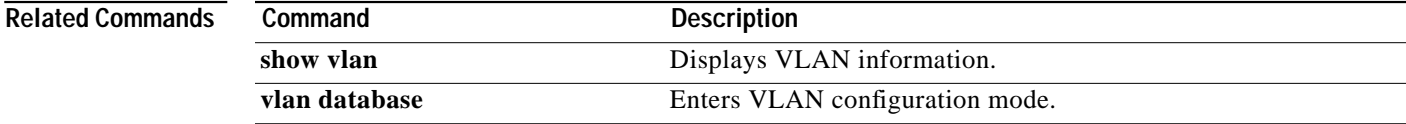

## **vlan database**

To enter virtual LAN (VLAN) configuration mode, use the **vlan database** command in privileged EXEC mode.

#### **vlan database**

- **Syntax Description** This command has no arguments or keywords.
- **Command Modes** Privileged EXEC

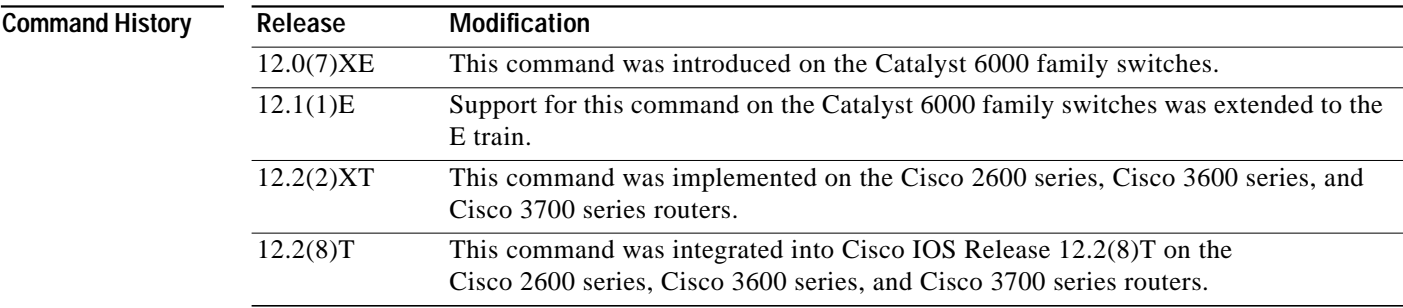

### **Usage Guidelines** Once you are in VLAN configuration mode, you can access the VLAN database editing buffer manipulation commands, including:

- **• abort**—Used to exit mode without applying the changes.
- **• apply**—Used to apply current changes and bump revision number.
- **exit—Used** to apply changes, bump revision number, and exit mode.
- **• no**—Used to negate a command or set its defaults; valid values are **vlan** and **vtp**.
- **• reset**—Used to abandon current changes and reread current database.
- **• show**—Used to display database information.
- **• vlan**—Used to access subcommands to add, delete, or modify values associated with a single VLAN. For information about the **vlan** subcommands, see the **vlan** (VLAN configuration mode) command.
- **• vtp**—Used to access subcommands to perform Virtual Terminal Protocol (VTP) administrative functions. For information about the **vtp** subcommands, see the **vtp client** command.

**Examples** The following example shows how to enter VLAN configuration mode:

Router# **vlan database** Router(vlan)#

The following example shows how to exit VLAN configuration mode without applying changes after you are in VLAN configuration mode:

 $\mathcal{L}_{\mathcal{A}}$ 

Router(vlan)# **abort** Aborting.... Router#

 $\sqrt{2}$ 

The following example shows how to delete a VLAN after you are in VLAN configuration mode:

Router(vlan)# **no vlan 100** Deleting VLAN 100... Router(vlan)#

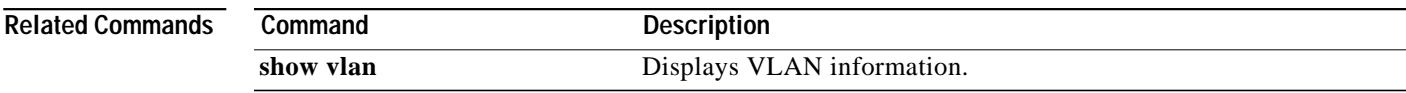

# **vtp client**

To place the device in VLAN Trunking Protocol (VTP) client mode, use the **vtp client** command in virtual LAN (VLAN) configuration mode. To return to VTP server mode, use the **no** form of this command.

**vtp client**

**no vtp client**

**Syntax Description** This command has no arguments or keywords.

**Defaults** Server mode

**Command Modes** VLAN configuration

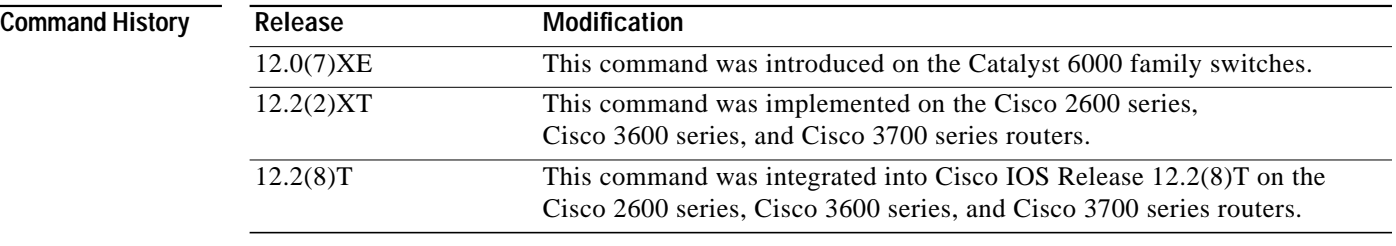

**Usage Guidelines** If the receiving switch is in client mode, the client switch changes its configuration to duplicate the configuration of the server. If you have switches in client mode, be sure to make all VTP or VLAN configuration changes on a switch in server mode.

> The **vtp server** command is the functional equivalent of **no vtp client** command except that it does not return an error if the device is not in client mode.

> > Ι

**Examples** The following example shows how to place the device in VTP client mode: Router(vlan)# **vtp client**

**Related Commands Command** Description **show vtp** Displays VTP statistics and domain information. **vtp (global configuration)** Modifies the name of the VTP configuration storage file. **vtp server** Places a device in VTP server mode. **vtp transparent** Places a device in VTP transparent mode.

**The State** 

# **vtp domain**

 $\sqrt{2}$ 

To configure the administrative domain name for the device, use the **vtp domain** command in virtual LAN (VLAN) configuration mode.

**vtp domain** *domain*-*name*

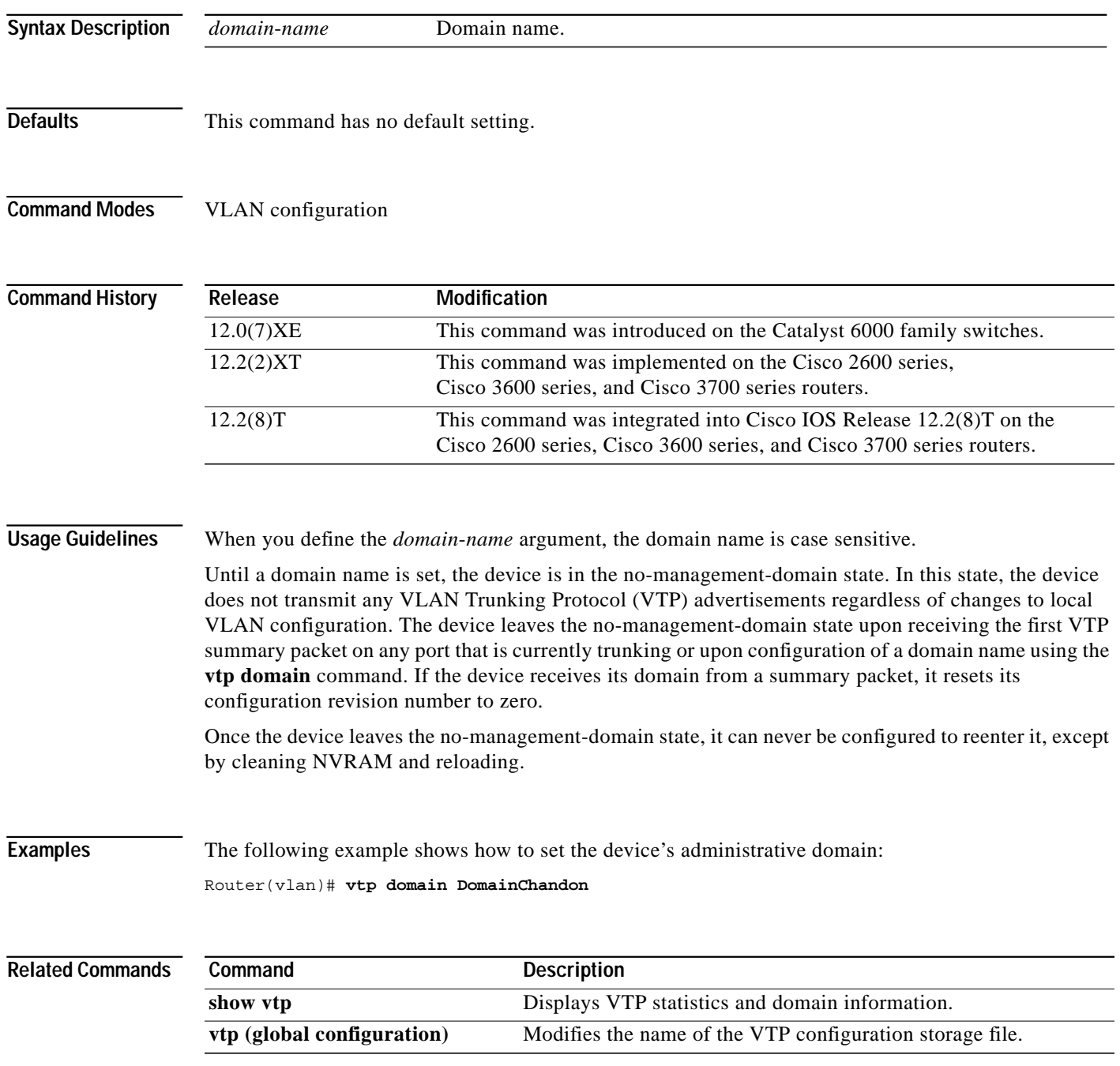

# **vtp password**

To create a VLAN Trunking Protocol (VTP) domain password, use the **vtp password** command in virtual LAN (VLAN) configuration mode. To delete the password, use the **no** form of this command.

 $\overline{\phantom{a}}$ 

ן

**vtp password** *password*-*value*

**no vtp password**

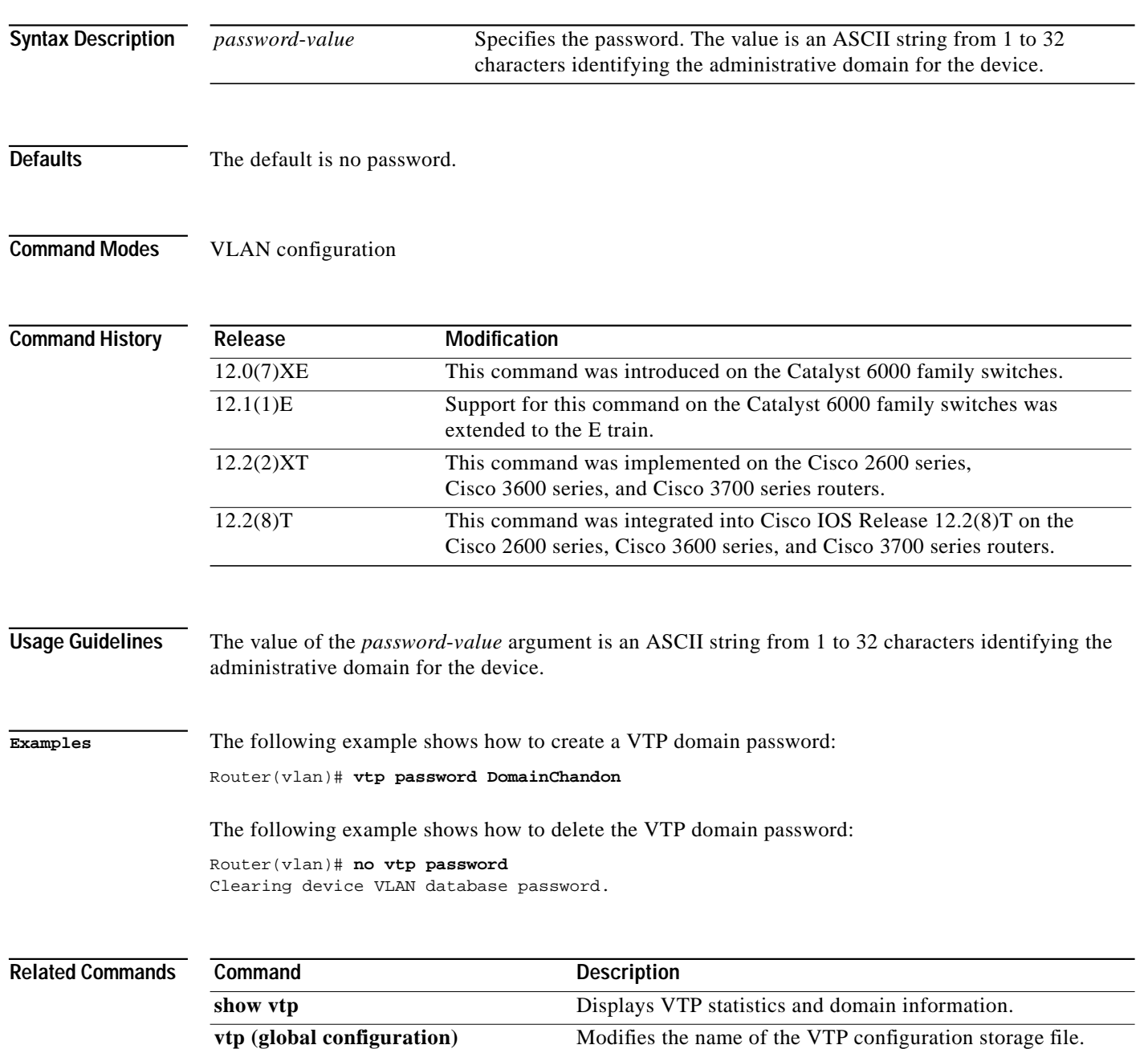

### **vtp server**

 $\sqrt{2}$ 

To place the device in VLAN Trunking Protocol (VTP) server mode, use the **vtp server** command in virtual LAN (VLAN) configuration mode.

### **vtp server**

**Syntax Description** This command has no arguments or keywords.

- **Defaults** The default is VTP server mode.
- **Command Modes** VLAN configuration

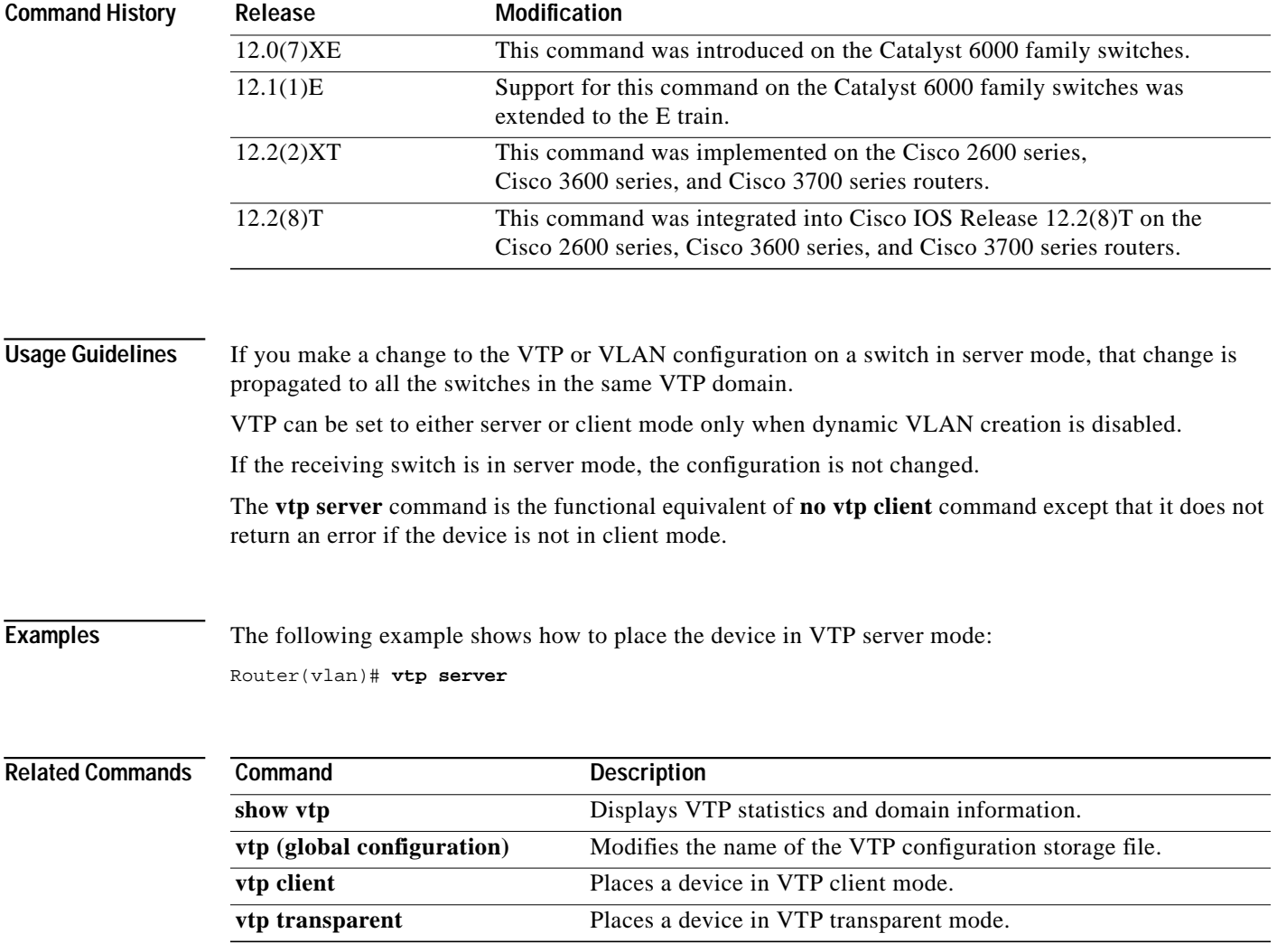

## **vtp transparent**

To place the device in VLAN Trunking Protocol (VTP) transparent mode, use the **vtp transparent** command in virtual LAN (VLAN) configuration mode. To return to VTP server mode, use the **no** form of this command.

### **vtp transparent**

### **no vtp transparent**

**Syntax Description** This command has no arguments or keywords.

**Defaults** The default is VTP server mode.

**Command Modes** VLAN configuration

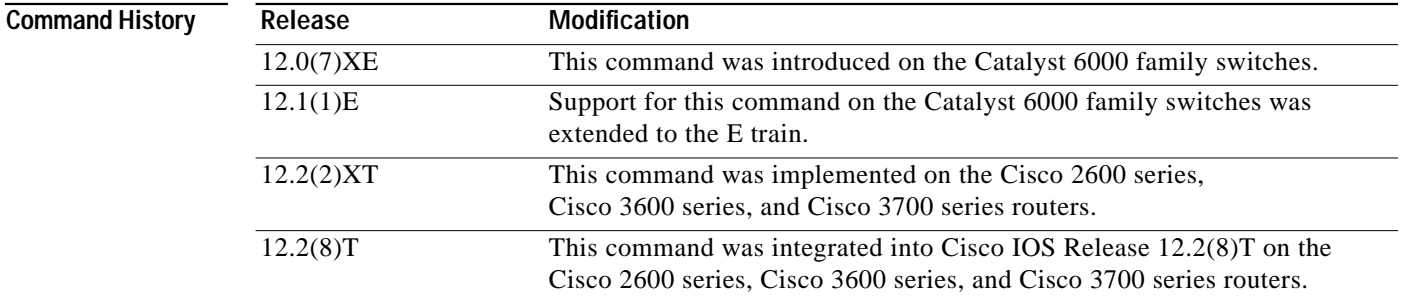

**Usage Guidelines** The **vtp transparent** command disables VTP from the domain but does not remove the domain from the switch.

> If the receiving switch is in transparent mode, the configuration is not changed. Switches in transparent mode do not participate in VTP. If you make VTP or VLAN configuration changes on a switch in transparent mode, the changes are not propagated to the other switches in the network.

> The **vtp server** command is similar to the **no vtp transparent** command, except that it does not return an error if the device is not in transparent mode.

# **Examples** The following example shows how to place the device in VTP transparent mode: Router(vlan)# **vtp transparent**

The following example shows how to return the device to VTP server mode:

Router(vlan)# **no vtp transparent**

### **Related Commands**

 $\sqrt{2}$ 

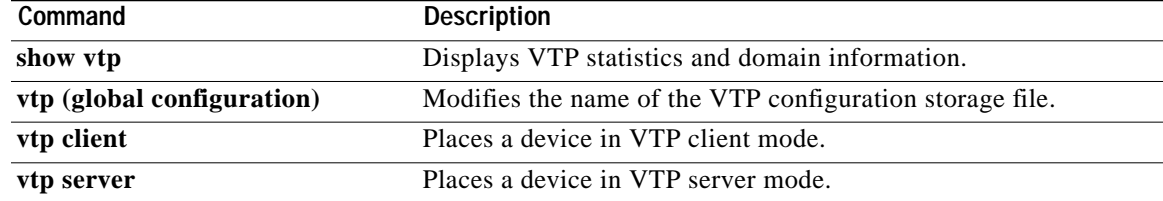

## **vtp v2-mode**

To enable VLAN Trunk Protocol (VTP) version 2 mode, use the **vtp v2-mode** command in virtual LAN (VLAN) configuration mode. To disable version 2 mode, use the **no** form of this command.

**vtp v2-mode**

**no vtp v2-mode**

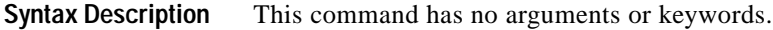

**Defaults** Version 2 mode is disabled.

**Command Modes** VLAN configuration

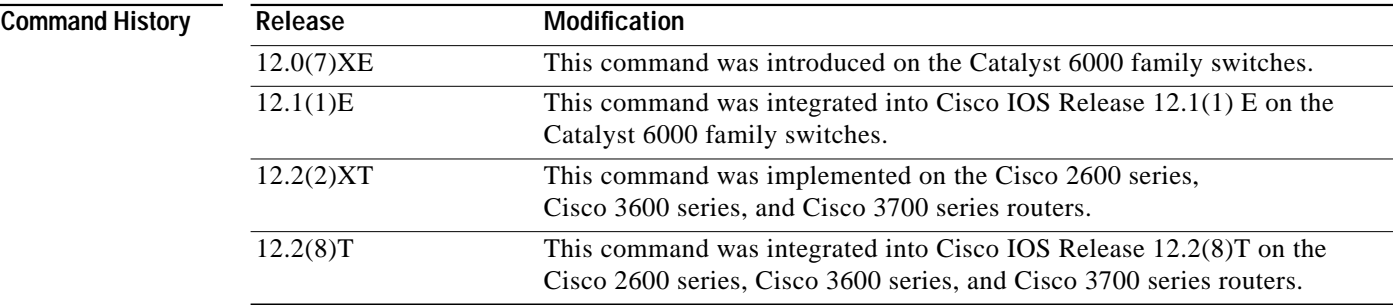

**Usage Guidelines** All switches in a VTP domain must run the same version of VTP. VTP version 1 and VTP version 2 do not operate on switches in the same VTP domain.

> If all switches in a domain are VTP version 2-capable, you must enable VTP version 2 only on one switch; the version number is then propagated to the other version 2-capable switches in the VTP domain.

> > 1

If you toggle the version 2 mode, parameters of certain default VLANs are modified.

**Examples** The following example shows how to enable version 2 mode in the VLAN database: Router(vlan)# **vtp v2-mode** The following example shows how to disable version 2 mode in the VLAN database: Router(vlan)# **no vtp v2-mode**